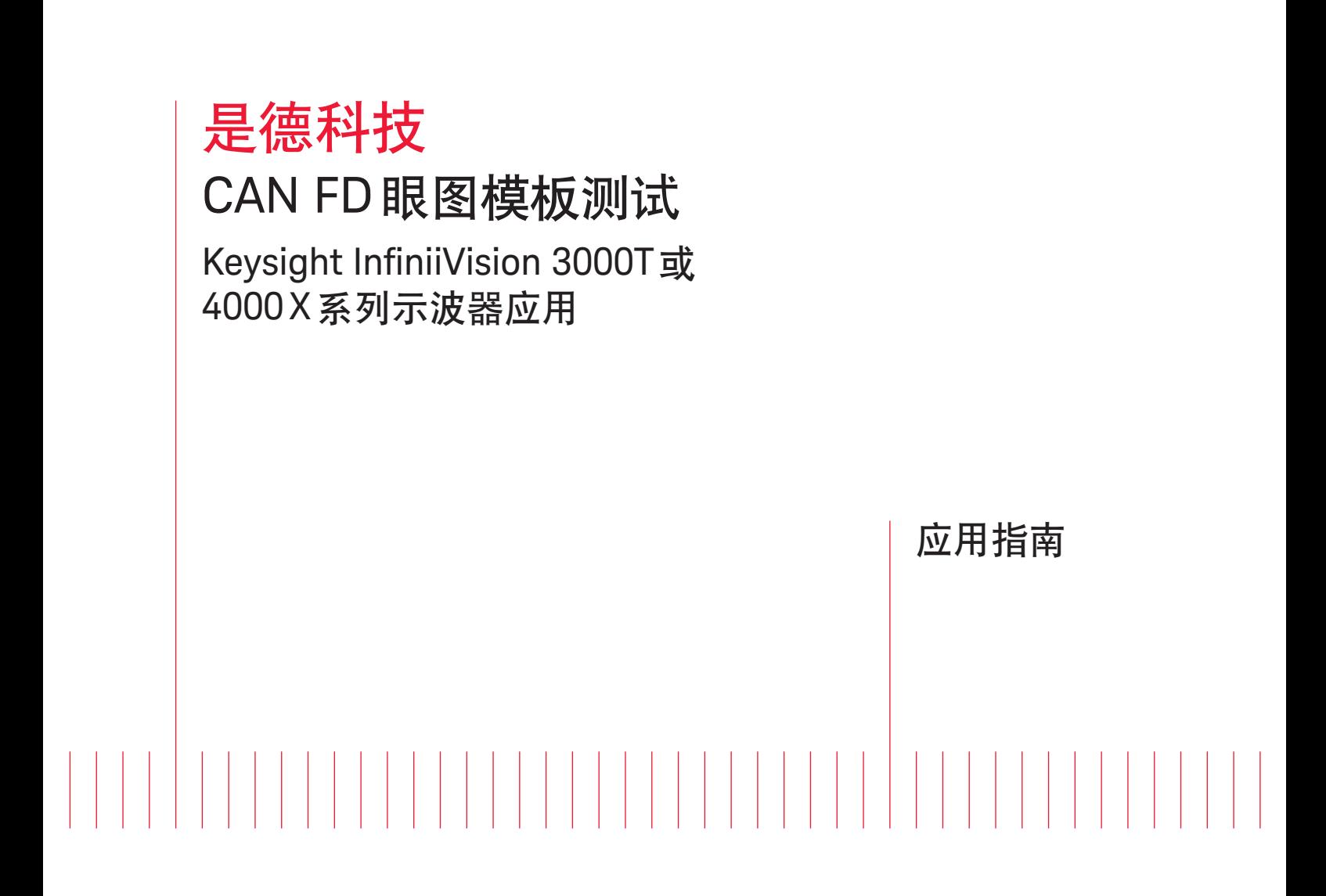

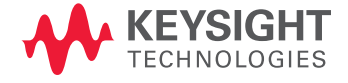

# 序言

眼图模板测试广泛用于当今的串行总线应用。眼图通常源于示波器所有捕获位的无限持续叠加,用以显 示这些位在何时有效。眼图可以综合显示系统物理层特征的总体质量,包括幅度变化、时序不确定因素 和偶发信号异常。眼图测试特别适用于新的CAN FD串行总线等高速总线。

Keysight InfiniiVision 3000T 或 4000 X 系列示波器结合 DSOXT3AUTO 或 DSOX4AUTO 触发和解码选件 (CAN、CANFD和LIN)以及DSOX3MASK或DSOX4MASK模板测试选件,可以针对CAN FD差分总线进行 眼图测试。是德科技网站提供不同数据相位波特率和差分探测极性(显性位高或显性位低)的CAN FD模板 文件,包括以下CAN FD模板文件:

- CAN-FD (L-H) 500k-4M.msk
- CAN-FD (L-H) 500k-5M.msk
- CAN-FD (L-H) 500k-6M.msk
- CAN-FD (L-H) 500k-8M.msk
- CAN-FD (L-H) 500k-10M.msk
- CAN-FD (H-L) 500k-4M.msk
- CAN-FD (H-L) 500k-5M.msk
- CAN-FD (H-L) 500k-6M.msk
- CAN-FD (H-L) 500k-8M.msk
- CAN-FD (H-L) 500k-10M.msk

如果需要探测差分CAN FD总线以查看显性位低电平,请选用文件名包含"L-H"的模板文件。如果需要探 测总线以查看显性位高电平,请选用文件名包含"H-L"的模板文件。本文接下来的章节将介绍探测极性。

CAN FD 眼图模板测试仅支持 500 kbps 基础速率 (仲裁相位) 和 4 Mbps 至高达 10 Mbps FD 速率 (数据 相位) 的 CAN FD 总线。因此,如果需要执行 10 Mbps CAN FD 数据速率的探测,请选用文件名包含 "500k-10M"的模板文件。

CAN FD 眼图模板测试不会测试所有位,仅覆盖所有 CAN FD 帧 FD 数据相位的前 10 位。换句话说,模 板测试仅测试包含位速率切换(BRS)位的帧。10位可以包括最差的再同步情景,例如出现两个连续填 充位。模板测试将测试 10 位周期中最差情况下的时钟稳定性与抖动。尽管不会测试 FD 数据相位的所 有位,重叠所有帧FD数据相位的前10位可以显示系统所有模式的接收位波形特征。因此,如果系统某 个FD节点出现物理层问题,例如幅度降低、边沿速度减慢、噪声等等,仅测试FD数据相位的前10位即 可通过测量眼图显示上述特征。

"传统"CAN 2.0信号也可以应用眼图模板测试。请参阅本文末尾列出的是德科技应用指南("CAN 2.0眼图 模板测试"),深入了解CAN 2.0信号(非FD)测试。

# CAN FD差分总线探测

CAN FD 眼图模板测试以捕获和叠加差分总线的隐性和显性位 为基础,差分总线探测必须使用差分有源探头。是德科技推 荐使用图 1 所示的 N2818A 200-MHz 差分有源探头。该探头 配有 Keysight AutoProbe 接口,可以自动设置示波器输入阻抗 (50-Ω)和衰减比(10:1),并为有源探头供电。

如果您需要连接系统的SubD-DB9连接器,是德科技提供CAN/ FlexRay SubD-DB9 探头前端(部件号0960-2926), 如图1插图所 示。该款可选探头适配器支持您轻松连接 CAN、CAN FD 和/或 FlexRay差分总线。

差分有源探头可以测量差分CAN FD总线"显性位高"或"显性位 低"格式的信号。任意探测极性都可以用于CAN FD眼图模板测 试。如果需要查看显性位高电平信号,请连接差分探头 "+" (红 色引线) 输入端与 CAN\_H,并连接探头 "-" (黑色引线) 输入端与 CAN\_L。图2显示的是"显性位高"格式的差分CAN FD波形。

如果需要查看显性位低格式信号,请连接差分探头 "+" 输入端 (红色引线)与CAN\_L,并连接"-"输入端(黑色引线)与CAN\_H。 虽然上述差分探头和总线连接方法似乎与正常连接相反,并且 并不直观,CAN FD 信号的计时图通常显示为显性位低格式。 此类格式显示的总线空闲电平始终为高 (隐性)。并且,在 CAN FD 帧传输过程中, 高电平信号 (隐性位) 始终解释为 "1", 低电 平信号 (显性位) 始终解释为 "0"。图 3 是显性位低电平格式的差 分CAN波形。这是目前大多数工程师使用的探测方法。

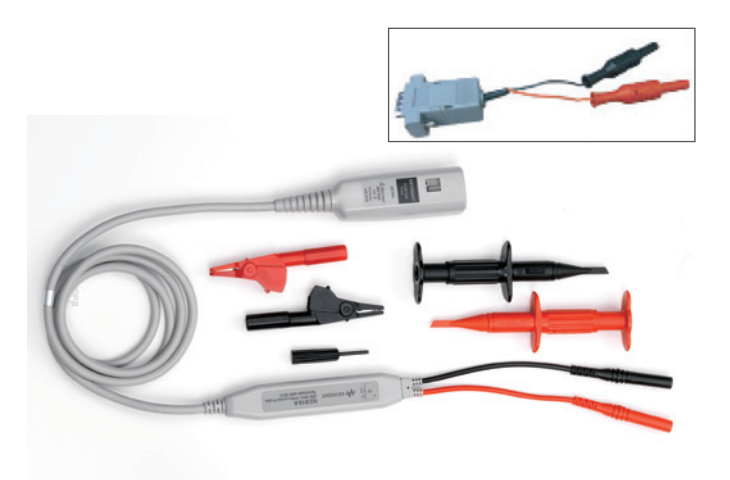

图1: N2818A 200-MHz差分有源探头和SubD-DB9探头前端。

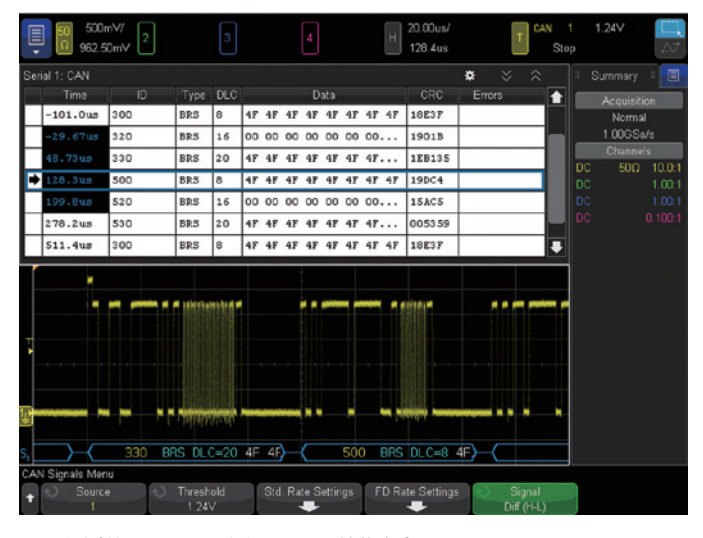

图2: 探测差分CAN FD总线以显示显性位高电平。

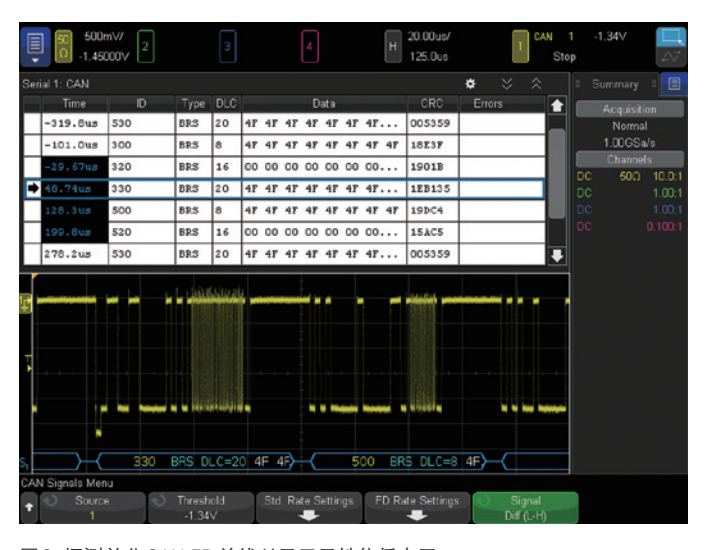

图3: 探测差分CAN FD总线以显示显性位低电平。

# CAN FD 眼图模板测试步骤说明

执行CAN FD眼图模板测试,首先要关闭示波器的所有通道,连 接CAN FD差分总线的输入通道除外。如果选择"默认设置", 则 只有通道 1 启用。或者,您可以使用已设置的示波器并触发差 分CAN FD总线。执行CAN FD眼图模板测试的步骤如下所示:

- 1.将包含适合模板文件的 USB 存储设备插入示波器前面板的 USB端口。
- 2.按下前面板的[Save/Recall](保存/调用)键, 然后按下Recall (调用)功能键。
- 3.按下Recall: XXXX功能键, 然后选择调用文件类型为Mask (\*.msk)(模板)。
- 4.按下Location (位置)(或Press to go或load from)功能键, 然后 根据FD 波特率和探测极性 (L-H = 显性位低电平, H-L = 显性位 高电平)选择合适的模板文件。
- 5.按下Press to Recall功能键, 以开始CAN FD眼图模板测试。

调用模板文件后,示波器将自动完成设置 (时基、垂直幅度和 触发设置),以便在示波器显示屏中心五格标度上显示重叠的 CAN FD位。在这个连续测试中,时基设置和计时光标不可用。 如欲退出 CAN FD 眼图模板测试,请关闭模板测试,或按下示 波器 Analyze-Mask (模板分析) 菜单中的 Clear Mask (清空模 板)键。退出测试后,示波器的大部分设置将还原至测试开始之 前的状态。然而,触发并未恢复至测试开始前的状态,将保持 使用示波器脉宽触发模式触发位速率切换(BRS)位尾沿的设置, 即FD数据速率相位的开始位置。

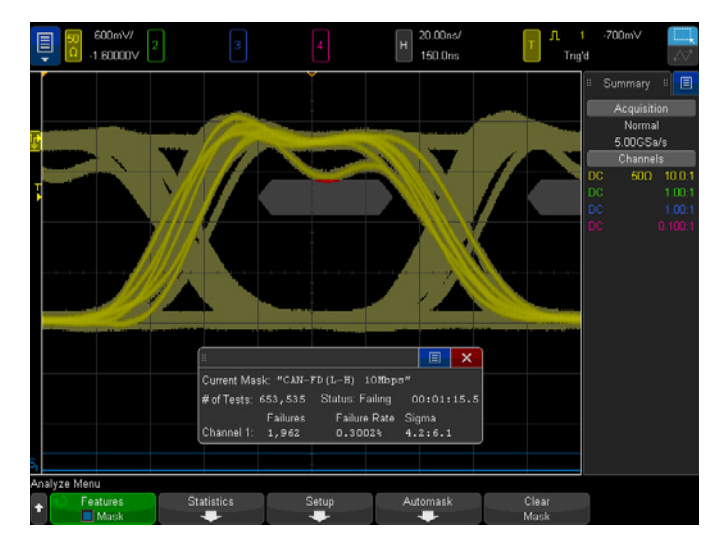

图 4: 10 Mbps 数据相位 CAN FD 眼图模板测试, 总线探测用于显示显性位低 电平。

# 眼图解析

图4显示的是500 kbps仲裁相位波特率和10 Mbps FD数据相位 波特率差分探测 CAN FD 眼图模板测试,以观测显性位低电平 格式(L-H)的波形。测试结果可以显示接收机采样前显性位和隐 性位是否已经稳定至有效/指定电平,通常出现在 FD 数据相位 60% 采样点附近。换句话说,通过同步示波器采集和显示计时 与CAN FD接收机计时,CAN FD眼图可以显示CAN FD接收机的 接收结果。因此,一次测量可以提供CAN FD物理层网络总体信 号完整性的深入分析,显示最坏情况下的时序和垂直幅度变化。

眼图垂直轴显示的是峰峰值幅度。差分CAN FD总线的信号幅度 变化主要源于以下因素:

- 系统噪声/干扰/耦合
- 具有独特和不同输出特征的发射机(系统中的节点)
- 网络长度和反射导致的幅度衰减

顺序查看位和帧 (非眼图显示) 也可以看到峰峰值幅度的变化, 如图3所示,但是眼图可以通过单一重叠图像显示幅度变化以及 脉冲形状的细节,帮助分析最终的问题。

眼图水平轴显示的计时不确定度主要源于以下因素:

- 最坏情况下的时钟抖动
- 最坏情况下的系统节点间时钟容限
- 位时间量化(通常为1位时间的1/8或1/25)

通过连续波形(非眼图显示)往往很难发现最坏情况的计时错误。

# 合格/不合格模板

持续比较眼图重叠和无限余辉位与 6 点多边形合格/不合格模 板(灰色区域),模板通常为最常用的串行总线标准。模板限定了 信号不合格区域。示波器显示屏的不合格区域可以视为信号禁 区。如果捕获波形通过示波器屏幕的信号禁区,该部分波形迹 线将显示为红色,如图5所示。此外,示波器将计算不合格位数 量和被测位总数,并提供不合格率统计。 图5: CAN FD系统的合格/不合格模板。系统数据相位为10Mbps, 探测用于查

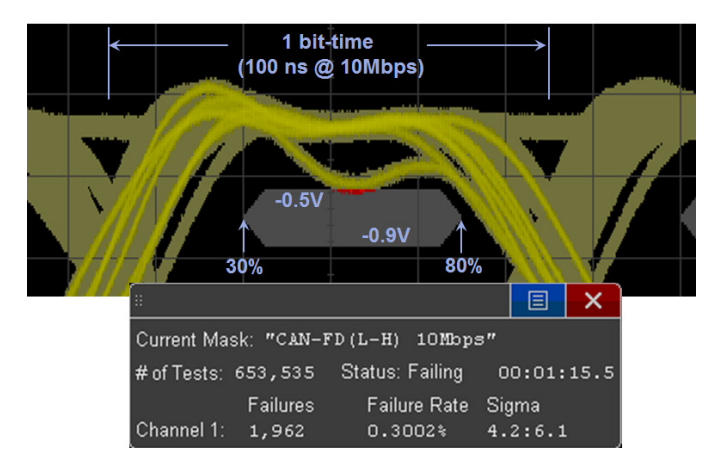

看显性位低电平。

图5是CAN FD系统的模板。系统数据相位速率为10 Mbps,探测差分总线以显示显性 位低电平信号。模板上下边界表示-0.5 V至-0.9 V最差情况的CAN FD接收阈值电平。 是德科技提供+0.5V至+0.9V上下限的模板,可以满足显性位高电平探测应用需求。模 板左侧位于30%位时间点,右侧位于80%位时间点。

上述CAN FD眼图模板测试中,我们发现系统的某个节点生成隐性位(高电平)信号,进 入靠近模板上限的禁止区域。注意,超出-0.5V阈值电平的波形显示为红色。测试显示 差分信号下降有可能被CAN FD收发信机解读为显性位。我们还发现CAN FD系统会在 被测最差 10 位时间内生成约 20 ns 的峰峰计时抖动。最终,模板测试统计窗口显示, 75秒测试时间内测试超过65万位,不合格率约为0.3%。

使用任意常用ASCII文本编辑器都可以编辑多边形模板的顶点(包括Windows NotePad), 然后保存为.msk扩展文件。如需定制CAN FD模板文件,请联系是德科技。

# 总结

CAN FD串行总线协议分析仪可以提供CAN总线应用级数据传输信息,但是很少或无法 显示可能导致系统误差的单独位的信号完整性数据。为此,工程师和技术人员经常使用 具有CAN FD触发和解码功能的示波器来测试差分CAN FD网络的物理层特征。示波器 可以支持CAN FD眼图模板测试,能够通过单次综合测量测试物理层的总体质量。通过 示波器屏幕获得正确的CAN FD眼图测量不仅需要上升沿/下降沿触发,而且需要特殊 的触发和显示时钟恢复算法,以便仿真CAN FD接收机最坏情况下的再同步,然后捕获 和重叠再同步(两个连续填充位)之后最坏情况下的第10个位时间。

Keysight InfiniiVision X系列示波器不仅支持差分CAN和CAN FD总线信号触发、解码 和眼图模板测试,而且能够分析车载应用中常见的串行总线标准,包括 LIN、SENT、 FlexRay、I2C、SPI、RS-232/UART和USB。

# 系统要求

除了使用 Keysight N2818A 差分有源探头 (或同档产品) 探测差分总线, 执行 CAN FD 眼图模板测试还需要 Keysight InfiniiVision 3000T 或 4000 X 系列示波器以及 DSOXT3AUTO 或 DSOX4AUTO 串行触发和解码选件 (CAN、CAN FD 和 LIN) 以及 DSOX3MASK 或 DSOX4MASK 模板测试选件。并且,购买包含所有示波器可用选件 (CAN、CAN FD、LIN、SENT、FlexRay、I2C、SPI、模板等等) 的应用选件套件 DSOXT3APPBNDL和DSOX4APPBNDL可以享受大幅优惠。

此外,除了上述系统要求,3000T或4000 X系列示波器必须使用4.05或以上版本的固 化软件,以支持CAN FD眼图模板测试。

# 相关文献

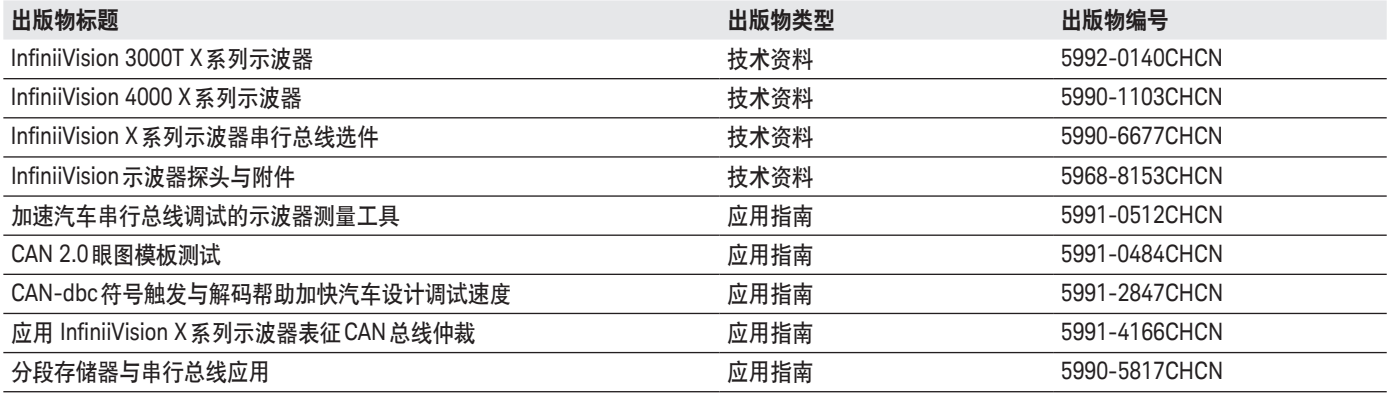

myKeysight

## myKeysight

www.keysight.com/find/mykeysight 个性化视图为您提供最适合自己的信息!

## www.axiestandard.org

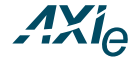

AdvancedTCA<sup>®</sup> Extensions for Instrumentation and Test(AXIe)是基于 AdvancedTCA 标准的一种开放标准, 将AdvancedTCA标准扩展到通用测试半导体 测试领域。是德科技是AXIe联盟的创始成员。

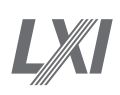

www.lxistandard.org

局域网扩展仪器(LXI)将以太网和Web网络的强大优势引入测试系统中。 是德科技是LXI联盟的创始成员。

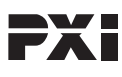

## www.pxisa.org

PCI扩展仪器(PXI)模块化仪器提供坚固耐用、基于PC的高性能测量与自动化系统。

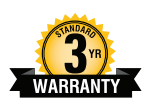

### 3年保修

www.keysight.com/find/ThreeYearWarranty 是德科技卓越的产品可靠性和广泛的3年保修服务完美结合,从另一途径帮助您 实现业务目标: 增强测量信心、降低拥有成本、增强操作方便性。

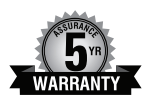

## 是德科技保证方案

www.keysight.com/find/AssurancePlans 5年的周密保护以及持续的巨大预算投入, 可确保您的仪器符合规范要求, 精确的测量让您可以继续高枕无忧。

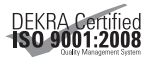

## www.keysight.com/go/quality

Keysight Technologies, Inc. DEKRA Certified ISO 9001:2008 Quality Management System

### 是德科技渠道合作伙伴

www.keysight.com/find/channelpartners 黄金搭档: 是德科技的专业测量技术和丰富产品与渠道合作伙伴的便捷 供货渠道完美结合。

如欲获得是德科技的产品、应用和服务信息, 请与是德科技联系。如欲获得完整的产品列表, 请访问: www.keysight.com/find/contactus

#### 是德科技客户服务热线

热线电话: 800-810-0189、400-810-0189 热线传真: 800-820-2816、400-820-3863 电子邮件: tm\_asia@keysight.com

## 是德科技(中国)有限公司

北京市朝阳区望京北路3号是德科技大厦 电话: 86 010 64396888 传真: 86 010 64390156 邮编: 100102

### 是德科技(成都)有限公司

成都市高新区南部园区天府四街116号 电话: 86 28 83108888 传真: 86 28 85330931 邮编: 610041

### 是德科技香港有限公司

香港北角电器道169号康宏汇25楼 电话: 852 31977777 传真: 852 25069233

### 上海分公司

上海市虹口区四川北路1350号 利通广场19楼 电话: 86 21 26102888 传真: 86 21 26102688 邮编: 200080

## 深圳分公司

深圳市福田区福华一路6号 免税商务大厦裙楼东3层3B-8单元 电话: 86 755 83079588 传真: 86 755 82763181 邮编: 518048

## 广州分公司

广州市天河区黄埔大道西76号 富力盈隆广场1307室 电话: 86 20 38390680 传真: 86 20 38390712 邮编: 510623

### 西安办事处

西安市碑林区南关正街88号 长安国际大厦D座501 电话: 86 29 88861357 传真: 86 29 88861355 邮编: 710068

## 南京办事处

南京市鼓楼区汉中路2号 金陵饭店亚太商务楼8层 电话: 86 25 66102588 传真: 86 25 66102641 邮编: 210005

## 苏州办事处

苏州市工业园区苏华路一号 世纪金融大厦1611室 电话: 86 512 62532023 传真: 86 512 62887307 邮编: 215021

### 武汉办事处

武汉市武昌区中南路99号 武汉保利广场18楼A座 电话: 86 27 87119188 传真: 86 27 87119177 邮编: 430071

## 上海MSD办事处

上海市虹口区欧阳路196号 26号楼一楼J+H单元 电话: 86 21 26102888 传真: 86 21 26102688 邮编: 200083

### 本文中的产品指标和说明可不经通知而更改

©Keysight Technologies, 2015 Published in USA, February 5, 2015 出版号: 5992-0437CHCN www.keysight.com

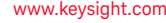

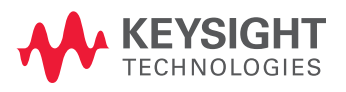